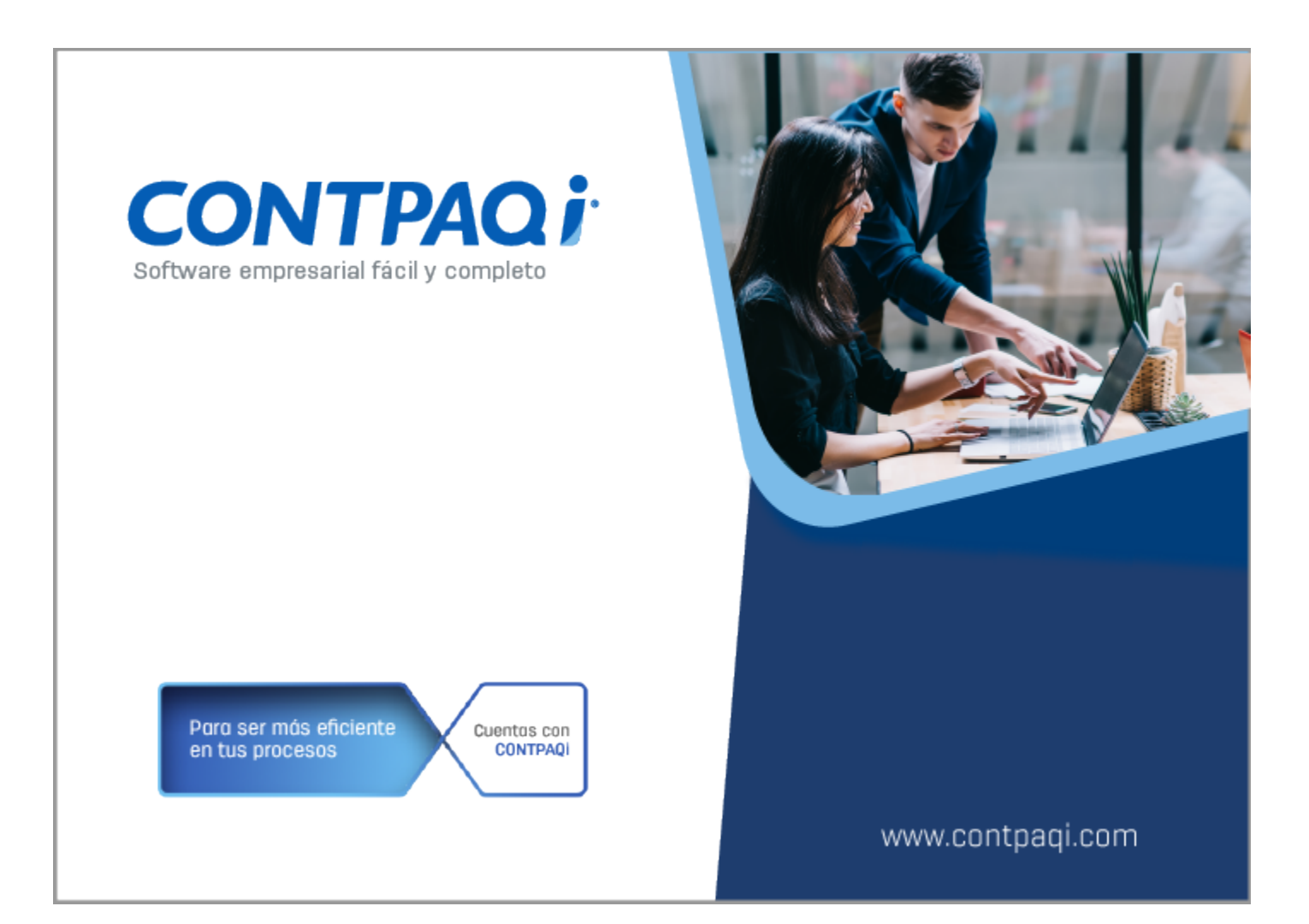

# **Carta Técnica**

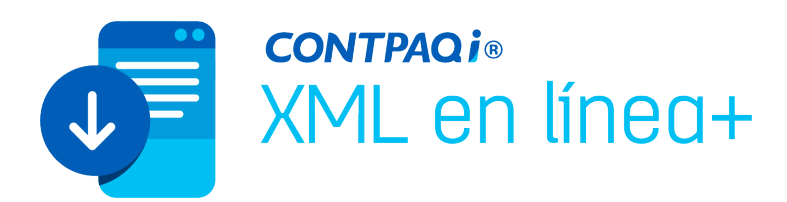

# **CONTPAQi® XML en línea + 3.0.1**

#### **Versión: 3.0.1 Liberación**: 28 de mayo de 2020

#### **Herramientas Complementarias 5.3.0** 2020521

**Recuerda** Al actualizar una versión, es OBLIGATORIO cerrar el sistema, sobre todo si cuentas con una versión en Red. Programa el proceso de actualización y avisa oportunamente a los usuarios de las terminales antes de ejecutarlo.

> Antes de conectarte al Servidor del SAT verifica que tengas actualizados los componentes de Java, de lo contrario, no podrás; acceder a la página del SAT.

> Si al intentar descargar los comprobantes, no muestra la pantalla para iniciar sesión en el sitio SAT, se recomienda borrar las cookies y temporales del navegador predeterminado.

> Esta versión de **CONTPAQi® XML en línea +** incluye la instalación del AppKey 12.1.1, lo que puede ocasionar que el tiempo de apertura del sistema se incremente, dependiendo de las características del equipo: y la velocidad del internet donde se realiza la instalación.

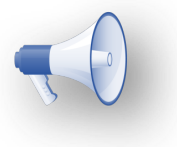

### Importante:

Considera que para poder ejecutar el sistema **CONTPAQi® XML en línea +** a partir de su versión 3.0.0**,** es necesario contar con la versión 4.0.0 o posterior de **CONTPAQi® Herramientas Complementarias.**

### Instalación de máquinas virtuales

Si vas a utilizar **CONTPAQi® XML en línea +** en máquinas virtuales, es necesario actualizar el **Servidor de Licencias Común (SLC)** el cuál se puede descargar desde el portal de **CONTPAQi®.**

### Consideraciones:

Es necesario contar con una versión **4.4.3** o posterior de **CONTPAQi® Herramientas Complementarias**, para solucionar el problema de

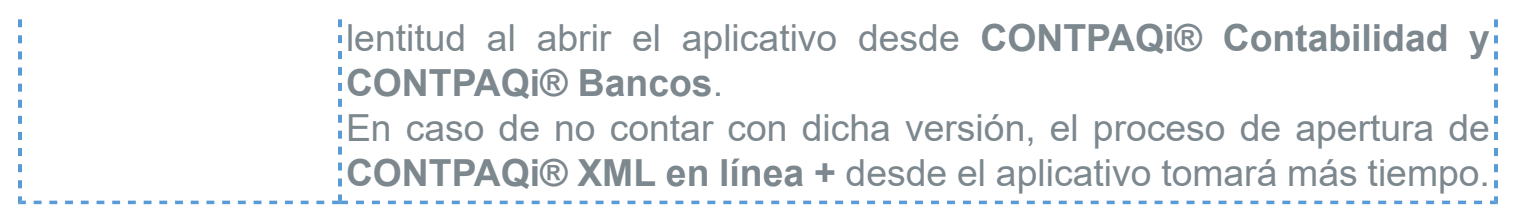

# Mejoras

# Folio-Ticket: D22469, D22476

Ahora, al utilizar la opción de los servicios del SAT se realiza la descarga de los comprobantes de acuerdo al filtro seleccionado.

#### **Situaciones presentadas anteriormente**

- La matriz de origen no es suficientemente larga
- El servidor de aplicaciones **CONTPAQi®** no responde

### **Síntomas**

La matriz de origen no es suficientemente larga:

 Compruebe srcindex, la longitud y los limites inferiores de la matriz ya que se presentaba el error al momento de realizar la descarga mediante el método de descarga del Portal del SAT.

 Al intentar una descarga de comprobantes y colocar un rango de fechas se podría presentar los siguientes errores "El servidor de aplicaciones **CONTPAQi®** no responde, favor de verificarlo" y "Referencia a objeto no establecido como instancia de un objeto".

### **Posibles Causas**

Las causas identificadas son:

1. Dichas situaciones se presentan por una implementación realizada en las peticiones de descarga.

2. El error se provoca por la configuración de la máquina del usuario: Sistema operativo en inglés o formatos de fechas diferentes al esperado.

### Folio-Ticket: D22562

A partir de esta versión, al descargar comprobantes desde el Portal del SAT, podrás seleccionarlos y agregar la información adicional que requieras.

Anteriormente, al intentar agregar los datos extra de Proceso, Responsable, Referencia y Observaciones enviaba el siguiente mensaje:

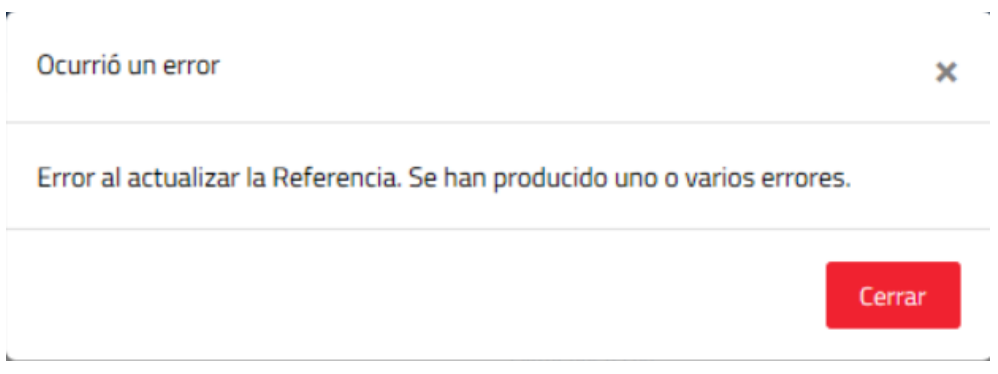

## Folio-Ticket: D22563

Ahora, al descargar comprobantes emitidos o recibidos desde el Portal del SAT, se indicará el nombre de las columnas correspondiente al RFC o Razón social correspondiente.

Antes, al descargar ya sea comprobantes emitidos o recibidos, mostraba siempre el nombre de la columna **RFC Receptor** y **Nombre o Razón Social del Receptor** indistintamente.

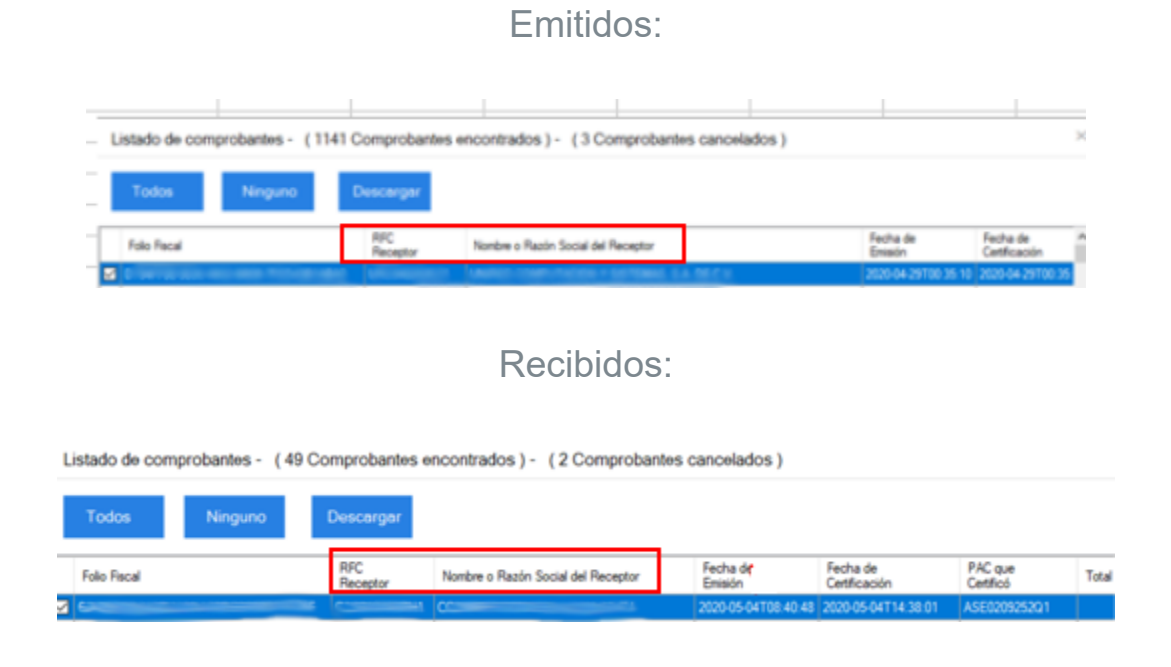

7

# **Evalúa la documentación**

[aquí](https://jornadacontpaqi.wufoo.com/forms/wz9934a1dzkkdy/)

IC Francisco Javier Chacón Aguirre *Líder de producto* **CONTPAQi® XML en línea +** ISC Mónica Espinosa Padilla Generación de Conocimiento